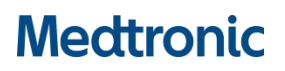

**Medtronic (Schweiz) AG** Talstrasse 9 3053 Münchenbuchsee www.medtronic.com

Tel. 031 868 01 00 Fax 031 868 01 99 E-Mail [swisscontact@medtronic.com](mailto:swisscontact@medtronic.com)

# **Dringende Sicherheitsinformation CFx Laufzeitberechnungsfehler**

#### **SOFTWARE-UPDATE FÜR EINE TEILMENGE DER BETROFFENEN GERÄTE VERFÜGBAR**

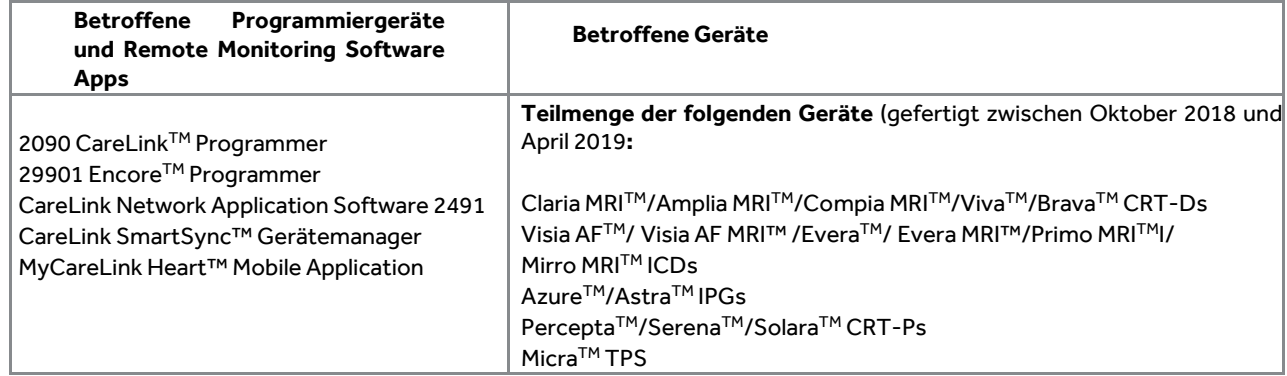

Juni 2020

#### *Medtronic Referenz: FA887 Phase II*

Sehr geehrte Damen und Herren,

Medtronic informiert Sie mit diesem Schreiben über die Verfügbarkeit von Software Updates, mit denen der in einer Mitteilung vom Oktober 2019 beschriebene Sachverhalt behoben werden kann.

In der ursprünglichen Mitteilung wurde beschrieben, dass Medtronic Programmiergeräte und Remote Monitoring Software Anwendungen potenziell bei einer definierten Teilmenge von ungefähr 53.100 weltweit implantierten Herzgeräten die Restlaufzeit inkorrekt anzeigen können und dass ein prophylaktischer Gerätewechsel nicht empfohlen wird, da weder die Gerätefunktionalität noch der RRT-Indikator von der potenziell inkorrekten Laufzeitberechnung beeinflusst werden.

Zur Behebung des Sachverhalts sind Software Updates in zwei Phasen erforderlich (siehe Tabelle 1). Die in Phase 1 aufgeführten Gerätefamilien erhalten das Software Update zum jetzigen Zeitpunkt. Die in Phase 2 aufgeführten Gerätefamilien werden in zukünftigen Softwareversionen berücksichtigt, die voraussichtlich Ende des Kalenderjahres 2020 genehmigt werden.

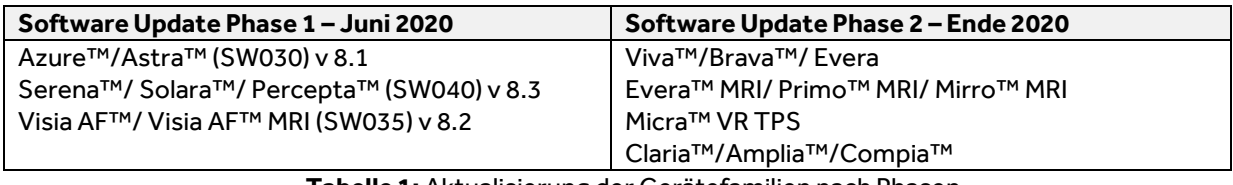

**Tabelle 1:** Aktualisierung der Gerätefamilien nach Phasen

Ab dem 5. Juni 2020 ist das Medtronic CareLink ™ Netzwerk aktualisiert und die über CareLink angezeigten Laufzeitabschätzungen für Geräte in Phase 1 sind korrekt. Azure IPG- und Percepta / Serena / Solara CRT-P-Patienten, die über die mobile MyCareLink Heart ™ App fernüberwacht werden, erhalten bei ihrer nächsten geplanten Übertragung automatisch eine aktualisierte Laufzeitabschätzung für ihre mobile App oder innerhalb von 92 Tagen, je nachdem, was zuerst eintritt.

# **Massnahmen für Geräte in Phase 1 der Softwareaktualisierung**

Medtronic's unabhängiges "Physician Quality Panel (IPQP)" empfiehlt eine routinemässige Nachsorge gemäss den Standardverfahren für diese Geräte, da die RRT-Funktion normal ist und die Batterielebensdauer nicht beeinträchtigt wird. Aufgrund dieses Sachverhalts ist es nicht erforderlich, Patienten frühzeitig einzubestellen. Die Korrektur betrifft Medtronic Programmiergeräte, CareLink und andere Systeme, die die Laufzeit der Implantate anzeigen. Die Implantate selbst benötigen kein Update. Bitte befolgen Sie die nachfolgend aufgeführten Schritte für Ihre Klinik oder Praxis. Der für Ihre Einrichtung zuständige Medtronic Repräsentant kann Sie bei der Aktualisierung von Medtronic 2090 / Encore Programmiergeräten und SmartSync Gerätemanagern in Ihrer Einrichtung unterstützen.

• Programmiergeräte Modell 2090 und Encore™ Bei diesen Programmiergeräten muss eine neue Software installiert werden, um den angezeigten Laufzeitberechnungsfehler zu korrigieren. Die Softwareanwendungen und -versionen sind in Tabelle 1 (siehe oben) aufgeführt und können über das Medtronic Software Distribution Network (SDN) oder über eine sichere USB-Schnittstelle installiert werden.

# • SmartSync™ Gerätemanager

Für diese Tablet-basierten Programmiergeräte muss ein Software-Update über das Internet installiert werden. Ausführliche Anweisungen zum Herunterladen und Installieren der aktualisierten Anwendungssoftware finden Sie in Anhang A. Die Software wird ab dem 10. Juni 2020 für die Installation zur Verfügung stehen.

Der Abschluss der Programmiergeräte-Updates kann sich aufgrund von Restriktionen in Ihrer Einrichtung, bedingt durch die COVID 19 Pandemie, verzögern. Abhängig von den Anforderungen und der Zugänglichkeit Ihrer Einrichtung arbeitet ein Medtronic Repräsentant oder autorisiertes Personal mit Ihrer Einrichtung zusammen, um die Aktualisierungen durchzuführen.

**Hinweis:** Sobald ein Programmiergerät aktualisiert wurde, wird beim nächsten regelmässig geplanten Follow-Up des Patienten die korrekte Laufzeitabschätzung angezeigt. Bis alle SmartSync Gerätemanager sowie die Programmiergeräte Modell 2090 und Encore aktualisiert sind, kann ein Unterschied in den Laufzeitabschätzungen zwischen den Programmiergeräten und der vom CareLink-Netzwerk angezeigten Laufzeit festgestellt werden.

### **Empfehlungen für Geräte in Phase 2 der Softwareaktualisierung**

Befolgen Sie weiterhin die Empfehlungen zum Patientenmanagement aus der Mitteilung vom Oktober 2019 (siehe unten) für die Untergruppe der Patienten mit Implantaten, deren Laufzeitberechnung nicht mit dem Software-Update aus Phase 1 behoben wird.

#### **Empfehlung zum Patientenmanagement (Oktober 2019)**

Wir verstehen, dass jeder Patient individuell betrachtet und behandelt werden muss. Im Einvernehmen mit Medtronics unabhängigem "Physician Quality Panel (IPQP)" stellt Medtronic Ihnen folgende Handlungsempfehlung zur Verfügung.

• **Prophylaktische Gerätewechsel werden nicht empfohlen,** da weder die Gerätefunktionalität noch der RRT-Indikator von der potenziell inkorrekten Laufzeitberechnung beeinflusst werden.

# **Bis zur Verfügbarkeit des Software Updates:**

- Fahren Sie mit Ihrem routinemässigen klinischen Monitoring fort.
- Nutzen Sie weiterhin die RRT-Meldung zur Planung eines Gerätewechsels laut Handbuch. Soweit verfügbar, nutzen Sie ebenfalls den akustischen und / oder Wireless CareAlert™.
- Kontaktieren Sie jederzeit Medtronic Directo, wenn die geschätzte verbleibende Laufzeit unter den Erwartungen liegt. Um festzustellen, ob die verringerte Laufzeit auf die beschriebene Problematik zurückzuführen ist, ist eine zusätzliche Analyse der gespeicherten Gerätedaten erforderlich.

#### **Weitergabe der hier beschriebenen Informationen**

Bitte stellen Sie sicher, dass alle Anwender der genannten Produkte und sonstige zu informierende Personen in Ihrer Organisation Kenntnis von dieser dringenden Sicherheitsinformation erhalten.

Sofern Sie die Produkte an Dritte abgegeben haben, leiten Sie bitte eine Kopie dieser Information weiter oder informieren Sie die unten angegebenen Kontaktpersonen. Bitte bewahren Sie diese Information zumindest solange auf, bis die Massnahme abgeschlossen ist.

Swissmedic – das Schweizerische Heilmittelinstitut hat eine Kopie dieser dringenden Sicherheitsinformation erhalten.

Wenn Sie Fragen zu dieser Aktion haben, wenden Sie sich bitte an den für Ihre Einrichtung zuständigen Medtronic Repräsentanten.

Freundliche Grüsse Medtronic (Schweiz) AG

**Beilage** - Anlage A – Aktualisierung SmartSync™ Gerätemanager

# **Anlage A Aktualisierung SmartSync™ Gerätemanager**

Bis alle SmartSync Gerätemanager sowie die Programmiergeräte Modell 2090 und Encore aktualisiert sind, kann ein Unterschied in den Laufzeitabschätzungen zwischen den Programmiergeräten und der vom CareLink-Netzwerk angezeigten Laufzeit festgestellt werden.

#### **Aktualisieren der Medtronic SmartSync ™ Gerätemanager**

- 1) Verbinden Sie das Tablet mit dem Internet und öffnen Sie die SmartSync App.
	- a) Die SmartSync App sucht bei jedem Öffnen automatisch nach verfügbaren Updates.
- 2) Wenn Ihr Tablet nicht die neueste Software enthält, erhalten Sie automatisch eine Benachrichtigung, dass eine neue Version der SmartSync App verfügbar ist (3.2.01):
	- Wenn Pop-Up-Meldungen mit der Option "Abbrechen" oder "Aktualisieren" angezeigt werden, wählen Sie zum Aktualisieren die Option "Aktualisieren".
		- o **Verwaltete Medtronic-Tablets:** Wenn die App geschlossen wird, suchen Sie den Medtronic-App-Katalog und wählen Sie "Installieren", um den Download zu starten.
		- o **Tablets im Kundenbesitz:** Wenn die App geschlossen wird, navigieren Sie zum AirWatch-App-Katalog oder App Store und wählen Sie "Installieren", um den Download zu starten.
	- Wenn Sie keine Benachrichtigung erhalten, dass eine neue Version der SmartSync App verfügbar ist, fahren Sie mit Schritt 3 fort.
- 3) Öffnen Sie die SmartSync App erneut, sobald Sie bestätigt haben, dass sich die neueste Version der SmartSync App auf Ihrem Tablet befindet.
	- Die App zeigt automatisch Pop-Up-Benachrichtigungen an, die Sie darüber informieren, ob neue Versionen von Gerätesoftware-anwendungen installiert werden müssen (siehe nachfolgende Tabelle).
		- o Wählen Sie für jedes angezeigte Pop-Up-Fenster *WEITER*. Wenn Sie beim Öffnen der SmartSyncApp keine Pop-Up-Benachrichtigungen erhalten, enthält Ihr Tablet die neuesten Versionen aller verfügbaren Software-Updates.

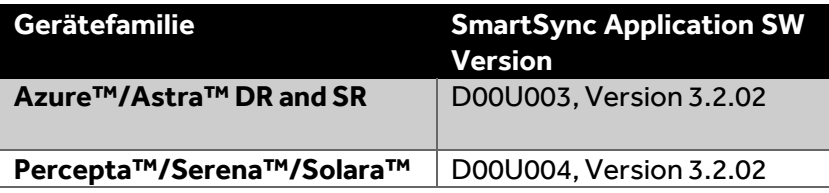